## Sådan opretter du dig som bruger på tekniq.dk

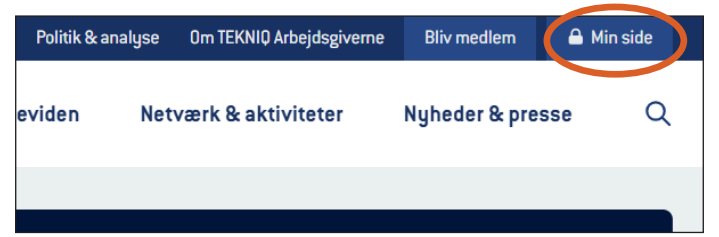

Klik på "Min Side" øverst til højre på forsiden af tekniq.dk.

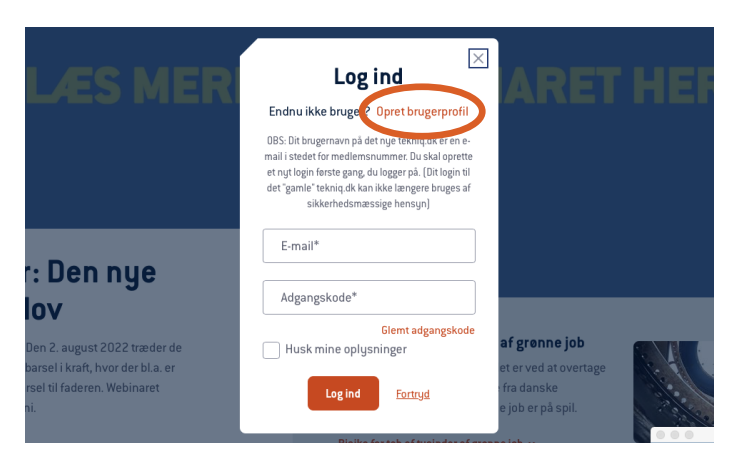

Klik derefter på "Opret brugerprofil", og indtast din e-mail. Brug din personlige virksomheds-mail.

Du modtager nu en mail, som indeholder et link, du skal klikke på.

OBS: Det kodeord, du skal skabe, skal indeholde mindst 8 tegn inkl. mindst ét specialtegn (!"#% eller lign.).

## Sådan giver du betroede medarbejdere adgang

Du kan give dine medarbejdere adgang til de dele af tekniq.dk, som kun er for medlemmer – herunder lønsums- og barselsindberetning. Det vil dog altid kun være dig, der som tegningsperson har adgang til "Min virksomhed".

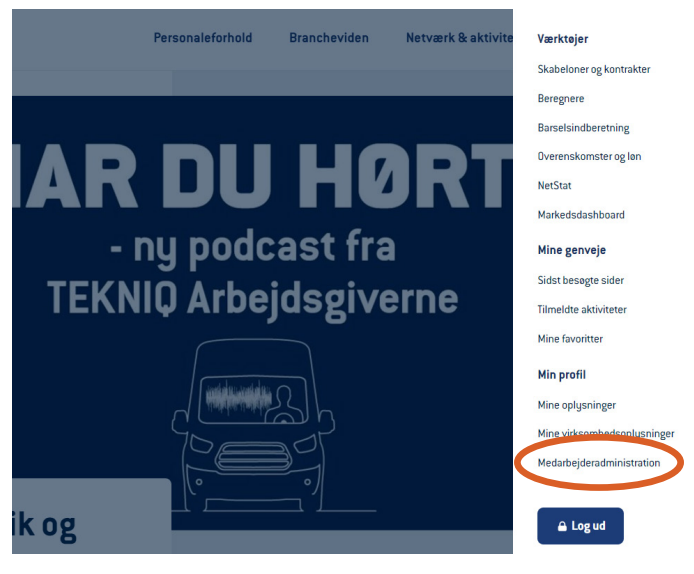

Log ind på "Min side", og klik på "Medarbejderadministration".

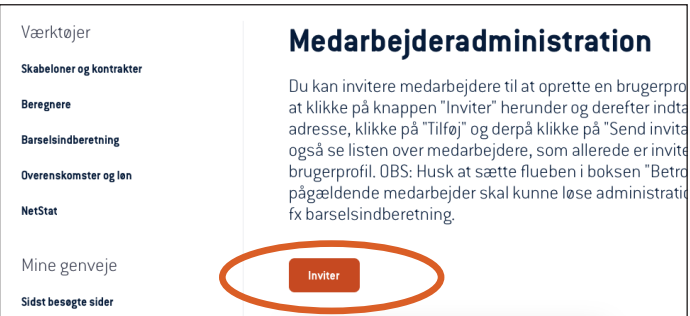

## Klik på "inviter".

Indtast mailen på den medarbejder, du ønsker at give adgang. Der bliver nu sendt en invitation pr. mail til din medarbejder. Din medarbejder skal acceptere invitationen og oprette en brugerprofil.

Derefter sætter du flueben ved "Betroet medarbejder" ud for medarbejderen.

Du kan også fjerne adgang igen, hvis du ikke længere ønsker, at medarbejderen skal have adgang.

OBS: Betroede medarbejdere kan også give adgang til andre medarbejdere i virksomheden.

> Hvis du har spørgsmål eller problemer med login, så send en mail til hjemmeside@tekniq.dk, og vi vender hurtigst muligt tilbage.

## **TEKNIQ ARBEJDSGIVERNE**